### **Merrimack River Water Quality Data Sheet**

Your Names:

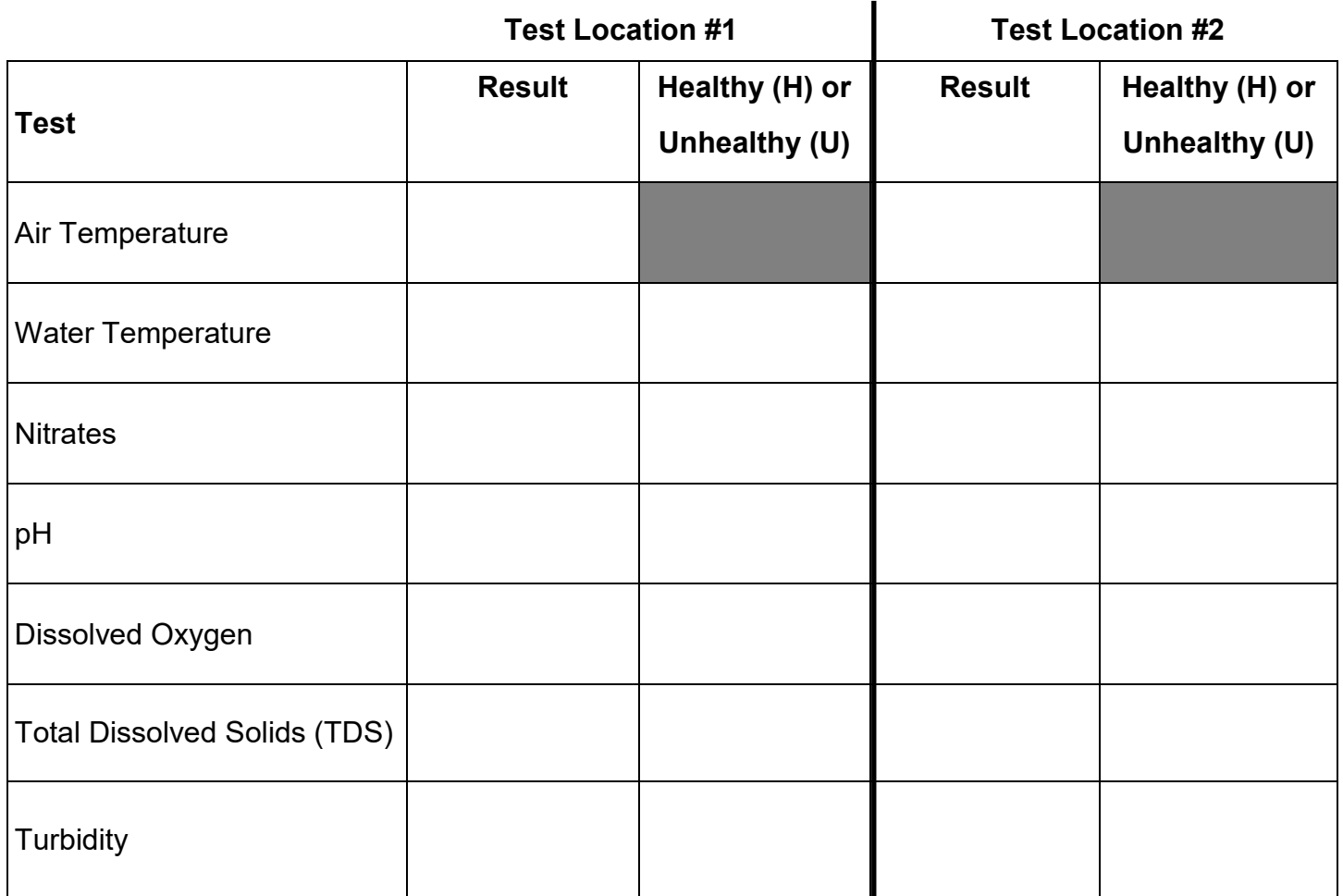

#### What does the data tell us about the health of the Merrimack River?

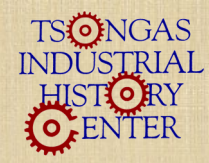

Boott Cotton Mills Museum 115 John Street, Lowell, MA www.uml.edu/tsongas 978-970-5080

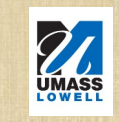

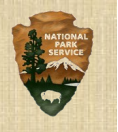

## **Dissolved Oxygen**

- 1. Remove the plastic sample cup and one of the glass tubes filled with yellow liquid.
- 2. Fill your sample cup to the 25 ml mark with river water.
- 3. Place the small end of the glass tube into the water in the sample cup.
- 4. While the glass tube is under water, snap the tip by pressing the glass tube down towards the side of the sample cup. The glass tube will fill with water
- 5. Remove the glass tube from the cup! Pour water from the cup into the wastewater bottle.
- 6. Holding the glass tube in the middle, make the air bubble travel from end to end by turning the glass tube upside down for two minutes.
- 7. Compare your glass tube to the 9 blue glass tubes in the box. Begin on the left and move your glass tube to the right, until you find one that is the same color.
- 8. Find the number written below the tube that matches your sample. Record your result.
- 9. Put the broken glass tube into the wastewater bottle.
- 10. Turn this sheet over to see what your results mean.

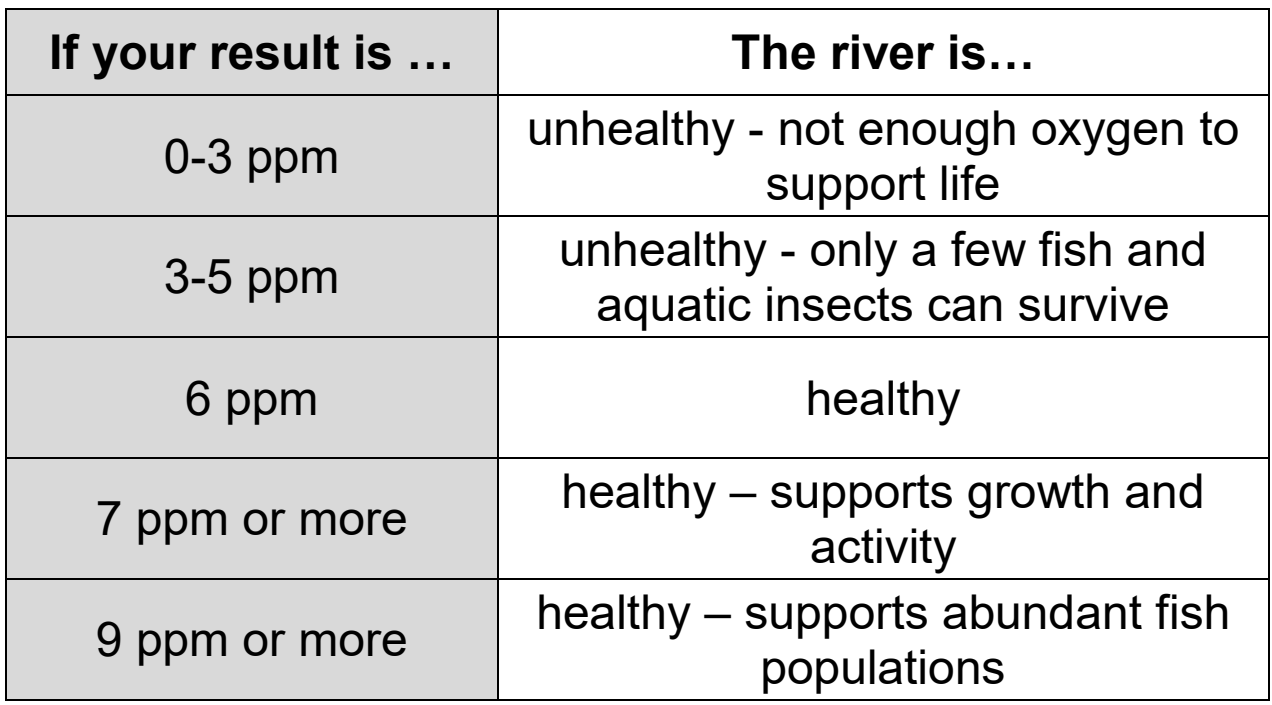

#### **What can affect the amount of dissolved oxygen in a river?**

- river water that is warmer than normal
- surface water runoff from farms, homes, industrial waste, and sewage
- a river with a low flow rate, and the lack of rapids in the area (such as behind a dam)
- decomposing organic material

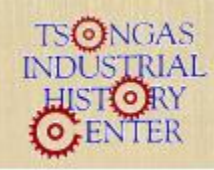

Boott Cotton Mills Museum 115 John Street, Lowell, MA www.uml.edu/tsongas 978-970-5080

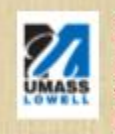

8.17

### **Nitrates**

- 1. Fill the test tube with 5 mL of river water.
- 2. Hold bottle #1 upside down and add 10 drops to the test tube.
- 3. Cap the test tube and gently turn it over repeatedly to mix it.
- 4. Shake bottle #2.
- 5. Hold bottle #2 upside down and add 10 drops to the test tube.
- 6. Cap the test tube and gently turn it over repeatedly to mix it.
- 7. Wait three minutes.
- 8. Read the test results by comparing the color of the solution to the nitrate color card. The closet match indicates the amount of nitrates in the water.
- 9. Record your results. Put the water in the test tube into the waste water bottle.
- 10. Turn this sheet over to see what your results mean.

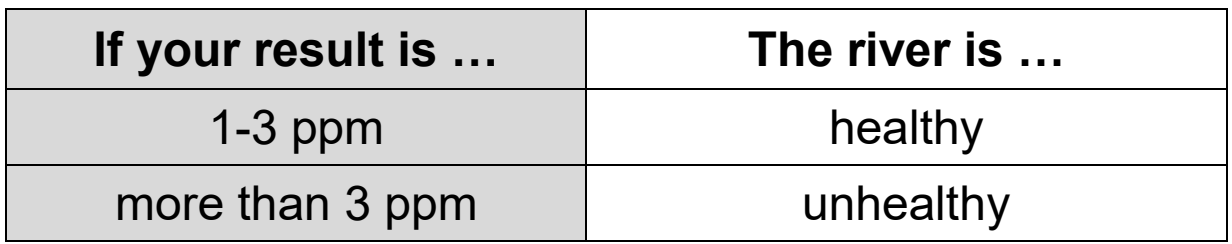

### **What can affect the level of nitrates in the river?**

- surface water runoff carrying fertilizer from lawns and farms
- wastewater treatment plant effluent and untreated sewage
- erosion of natural materials

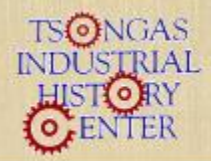

Boott Cotton Mills Museum 115 John Street, Lowell, MA www.uml.edu/tsongas 978-970-5080

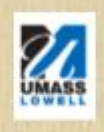

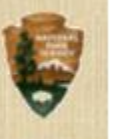

- 1. Fill the test tube with 5 mL of river water from the bucket.
- 2. Hold the small white bottle upside down, and add 3 drops of the liquid to your test tube.
- 3. Put the cap on the test tube and turn the test tube over repeatedly to mix it.
- 4. Compare the color of the sample in the test tube to the pH color card. The closest match indicates the pH of the water. Record the pH on a data sheet.
- 5. Pour your river water into the plastic wastewater bottle.
- 6. Turn this sheet over to see what your results mean.

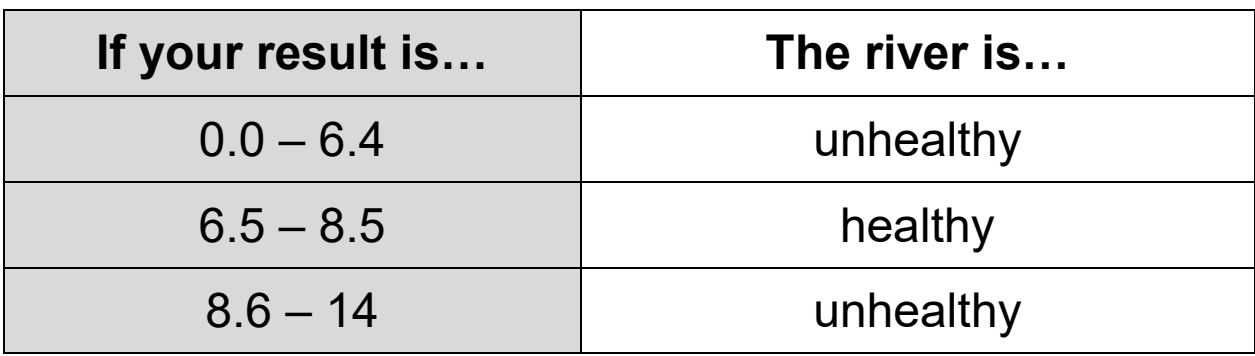

### **What affects the pH of a river?**

- the amount of plant life in the river
- acid rain, acidic snowmelt
- erosion
- wastewater treatment plant effluent & untreated sewage

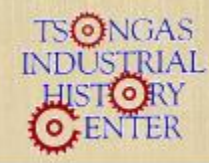

Boott Cotton Mills Museum INDUSTRIAL 115 John Street, Lowell, MA www.uml.edu/tsongas 978-970-5080

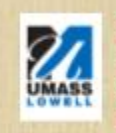

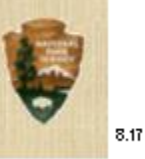

### **Temperature**

- 1. If you are outdoors, find a shaded area, out of the sunlight.
- 2. Gently swirl the thermometer in your sample of water for two minutes.
- 3. Keep the thermometer in the water and read the temperature.
- 4. Record your results.
- 5. Turn this sheet over to see what your results mean.

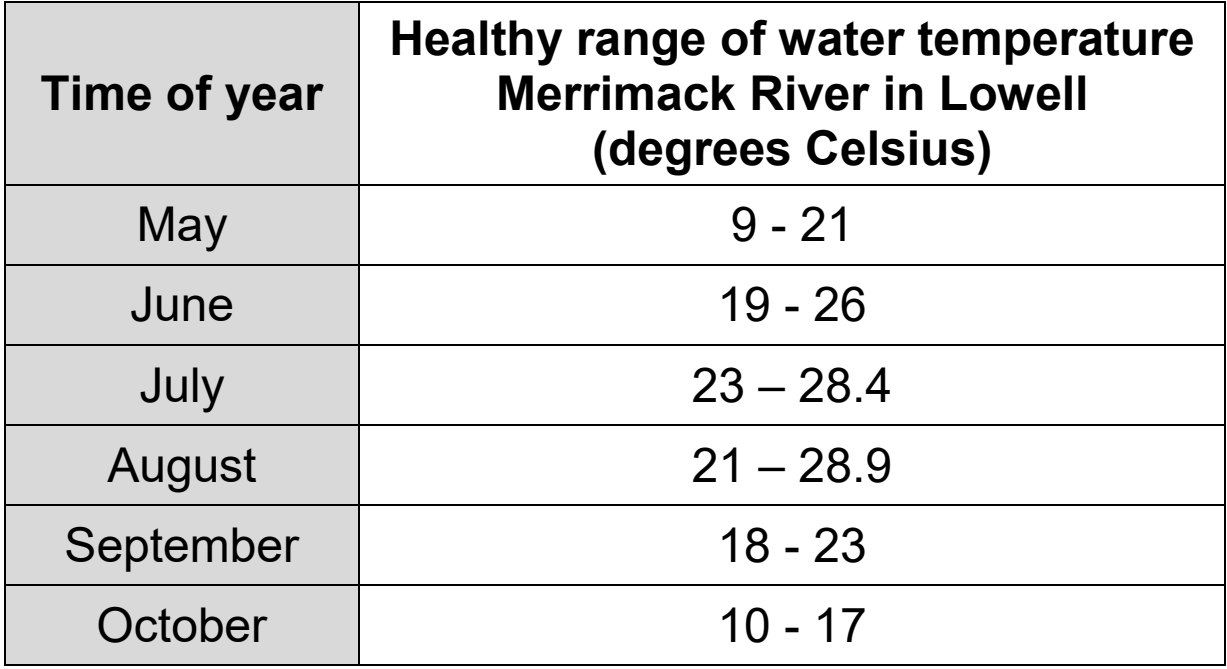

#### **What can affect water temperature?**

- time of year: the amount of daylight, and seasonal weather conditions
- the overall depth of the river, and the depth of the water at which you gathered your sample
- $\bullet$  the flow rate of the river
- water impounded (trapped) behind a dam
- electric plants use river water to cool their system, and then discharge the warm water into the river

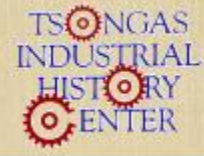

Boott Cotton Mills Museum RIAL DOOT COTON MIIS Museum<br>RIAL 115 John Street, Lowell, MA www.uml.edu/tsongas 978-970-5080

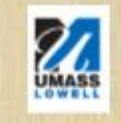

## **Total Dissolved Solids (TDS)**

- 1. Remove the clear cap and press the power button (the bottom button).
- 2. Lower the pointed end into the water.
- 3. Wait until the number on the screen stops changing.
- 4. With the device still in the water, press the hold the top button.
- 5. Record the number on your data sheet.
- 6. Press the power button again to shut off the device.
- 7. Put the clear cap back on the pointed end.
- 8. Turn this sheet over to see what your results mean.

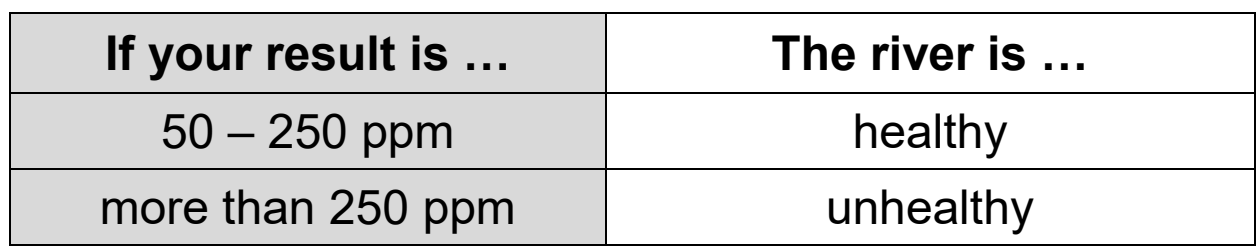

### **What can affect the levels of dissolved solids in a river?**

- natural erosion of rocks and soil
- cities and towns putting salt on icy roads in winter
- fertilizers for farms and yards (for example, nitrates)
- storm-water runoff and acid rain

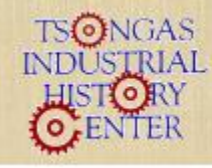

Boott Cotton Mills Museum 115 John Street, Lowell, MA www.uml.edu/tsongas 978-970-5080

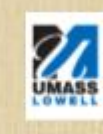

An education partnership of the University of Massachusetts Lowell College of Education and the National Park Service at Lowell National Historical Park.

 $8.17$ 

# **Turbidity**

- 1. Make sure the rope attached to the black and white Secchi disk is secured with a carabiner to the side of the boat.
- 2. Slowly lower the Secchi disk into the water.
- 3. Stop lowering the disk when it goes out of sight.
- 4. Raise the disk up slowly until you can just barely see it again.
- 5. Look at the rope where it meets the water's surface.
- 6. As you pull the Secchi disk back towards you, have someone hold the rope where it was at the waterline. Put the secchi disk back on the deck of the boat.
- 7. Start at the disk and measure how much rope was under water. The knots on the rope are half  $(\frac{1}{2})$  a meter apart**.** This is your measure of turbidity.
- 8. Record your results.
- 9. Turn this sheet over to see what your results mean.

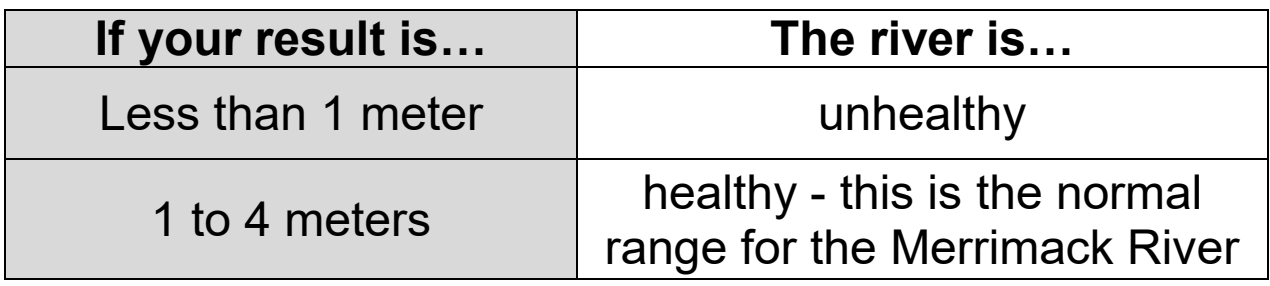

### **What can affect the turbidity of the river?**

- soil erosion
- algae blooms
- plankton and other microscopic organisms

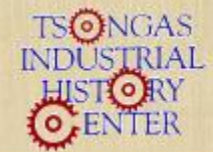

Boott Cotton Mills Museum 115 John Street, Lowell, MA www.uml.edu/tsongas 978-970-5080

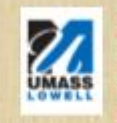

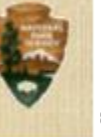